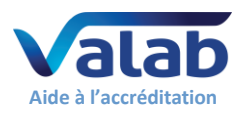

## <span id="page-0-0"></span>**1 Objet**

Ce document est destiné aux Laboratoires de Biologie Médicale (LBM) utilisateurs du logiciel expert d'aide à la validation biologique Valab®. Il constitue un guide pour mettre en place un dossier de validation de Valab® par le LBM. Ce guide fournit une approche et un ensemble d'exemples de procédures permettant au LBM de qualifier l'utilisation de l'outil Valab® et d'en assurer la maîtrise en termes de contrôle, maintenance et suivi des modifications.

Le LBM, sur la base d'une analyse de risque et de la connaissance du produit, peut décider de mettre en œuvre une approche et un ensemble de procédures différents pour tout ou partie des exemples fournis dans ce guide.

Ce guide vient en complément du document « [Dossier constructeur Valab®](https://www.valab.com/node/449?tab=p1) - éléments pour l'accréditation [des LBM](https://www.valab.com/node/449?tab=p1) » (**[DR3](#page-1-0)**) qui fournit au LBM les éléments du constructeur concernant l'utilisation de Valab® dans un LBM accrédité.

Pour de plus amples détails sur l'utilisation de Valab® et sur la description de son interface avec un SIL, merci de vous référer respectivement au « manuel utilisateur » (**[DR4](#page-1-1)**) et au « manuel développeur » (**[DR5](#page-1-2)**) livrés avec Valab®. Ces manuels sont disponibles dans le sous dossier "DOC" de Valab®.

Les enregistrements à conserver attestant de la réalisation et du résultat des tests et contrôles décrits dans les différents chapitres de ce document peuvent se présenter sur tout support approprié (électronique ou papier). Leur durée de conservation doit être conforme à ce qui est décrit dans la documentation du SMQ du LBM, la durée minimum conseillée étant de 24 mois.

## **- Sommaire -**

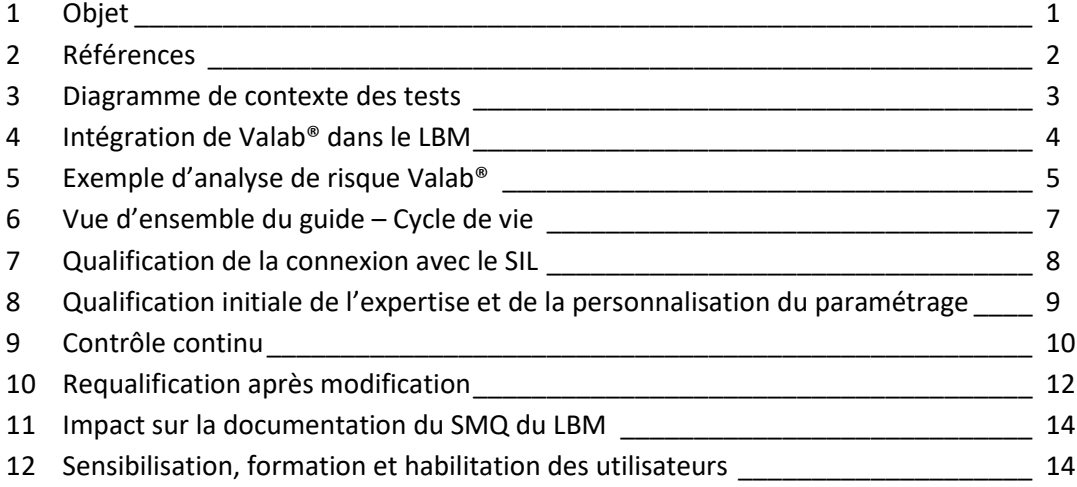

## **La société VALAB est certifiée ISO 9001 par :**

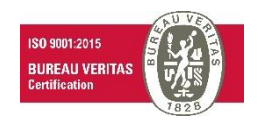

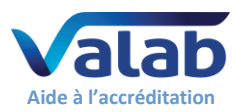

## <span id="page-1-3"></span>**2 Références**

### **2.1 Historique des évolutions du document**

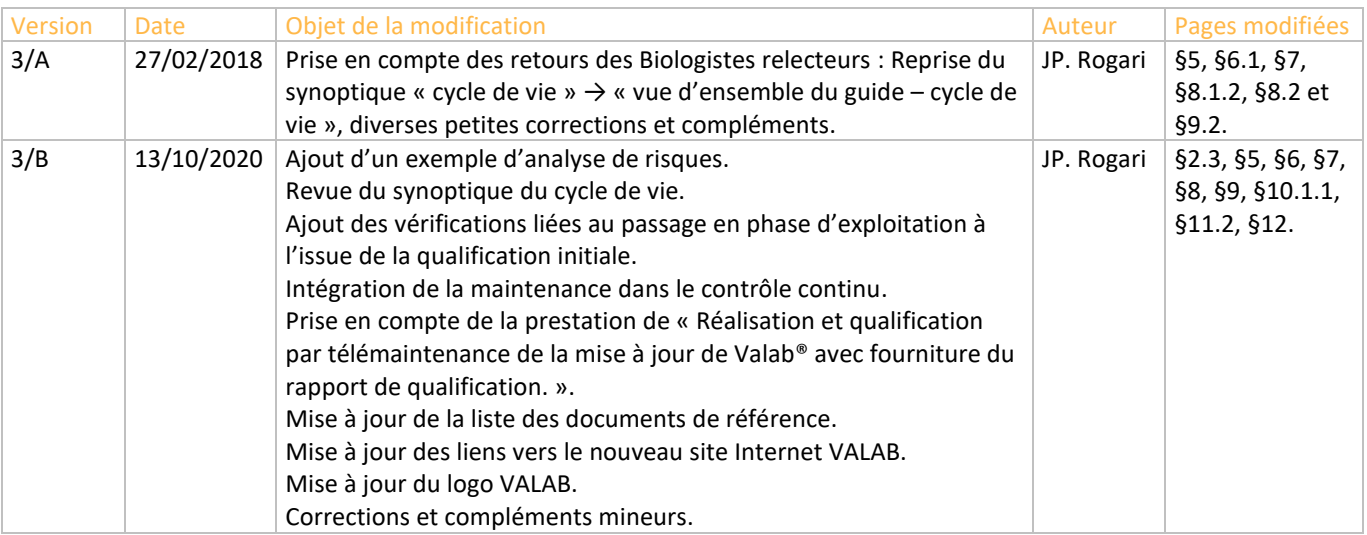

### **2.2 Site Internet www.valab.com**

Cliquer sur le lien suivant pour [retrouver la version en vigueur de ce document dans la zone de](https://www.valab.com/node/449?tab=p1)  [téléchargement du site Internet www.valab.com.](https://www.valab.com/node/449?tab=p1)

### **2.3 Documents de référence**

<span id="page-1-4"></span><span id="page-1-2"></span><span id="page-1-1"></span><span id="page-1-0"></span>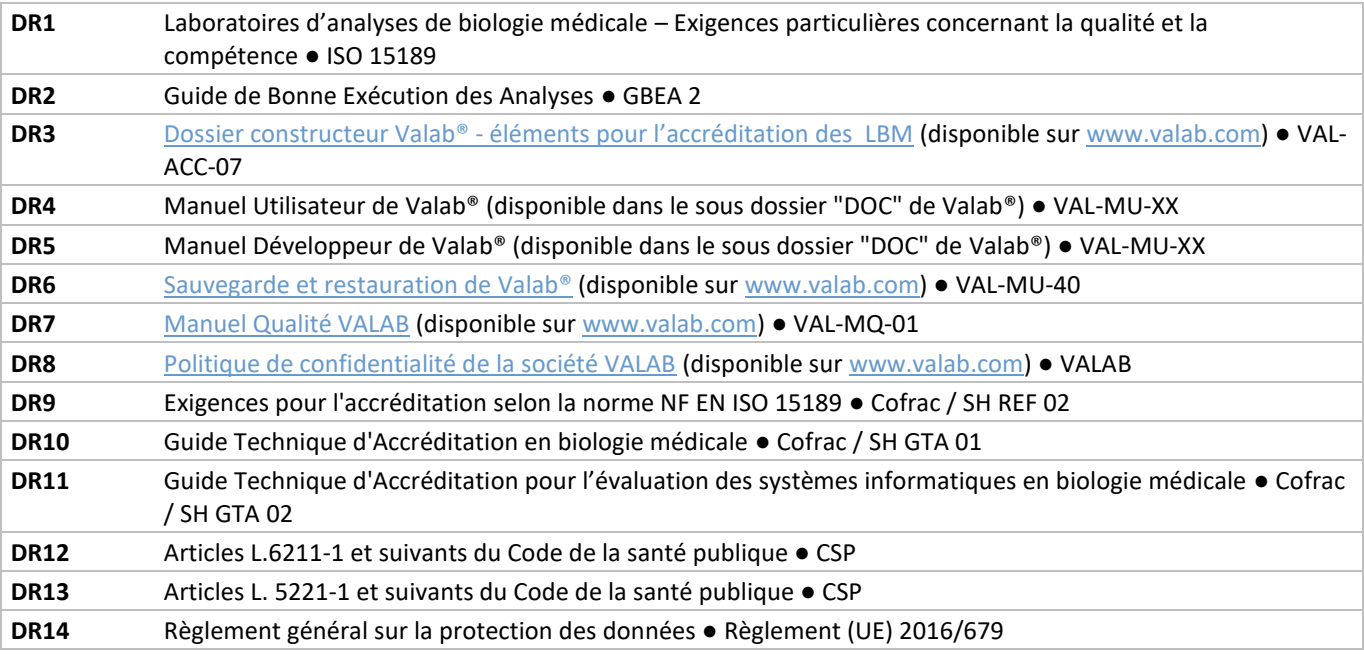

## **2.4 Acronymes**

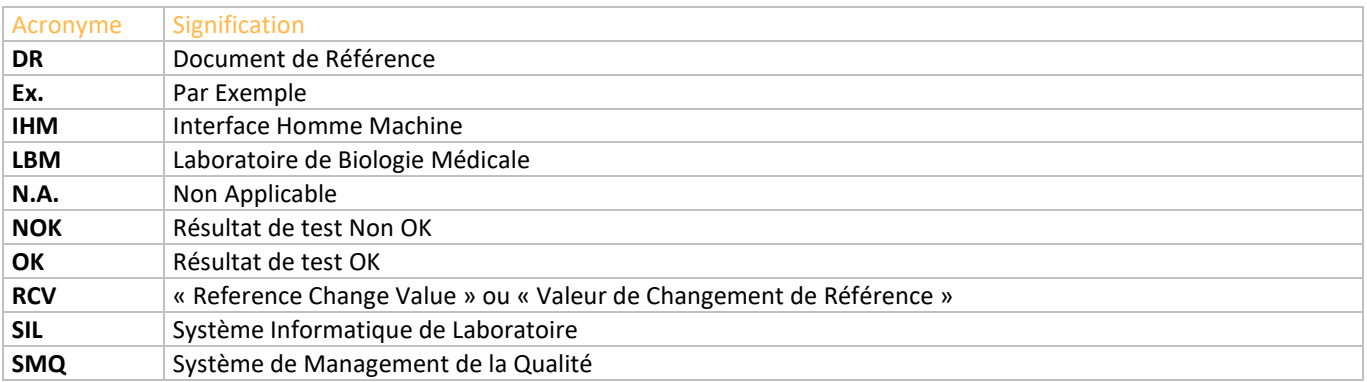

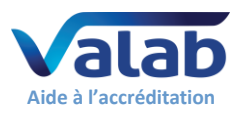

# **Moyens de maîtrise, qualification et contrôles**

## <span id="page-2-0"></span>**3 Diagramme de contexte des tests**

Le diagramme ci-dessous rappelle les principaux "éléments", concernant l'utilisation de Valab® dans votre LBM, qualifiés par les exemples de procédures fournis dans les chapitres suivants de ce guide.

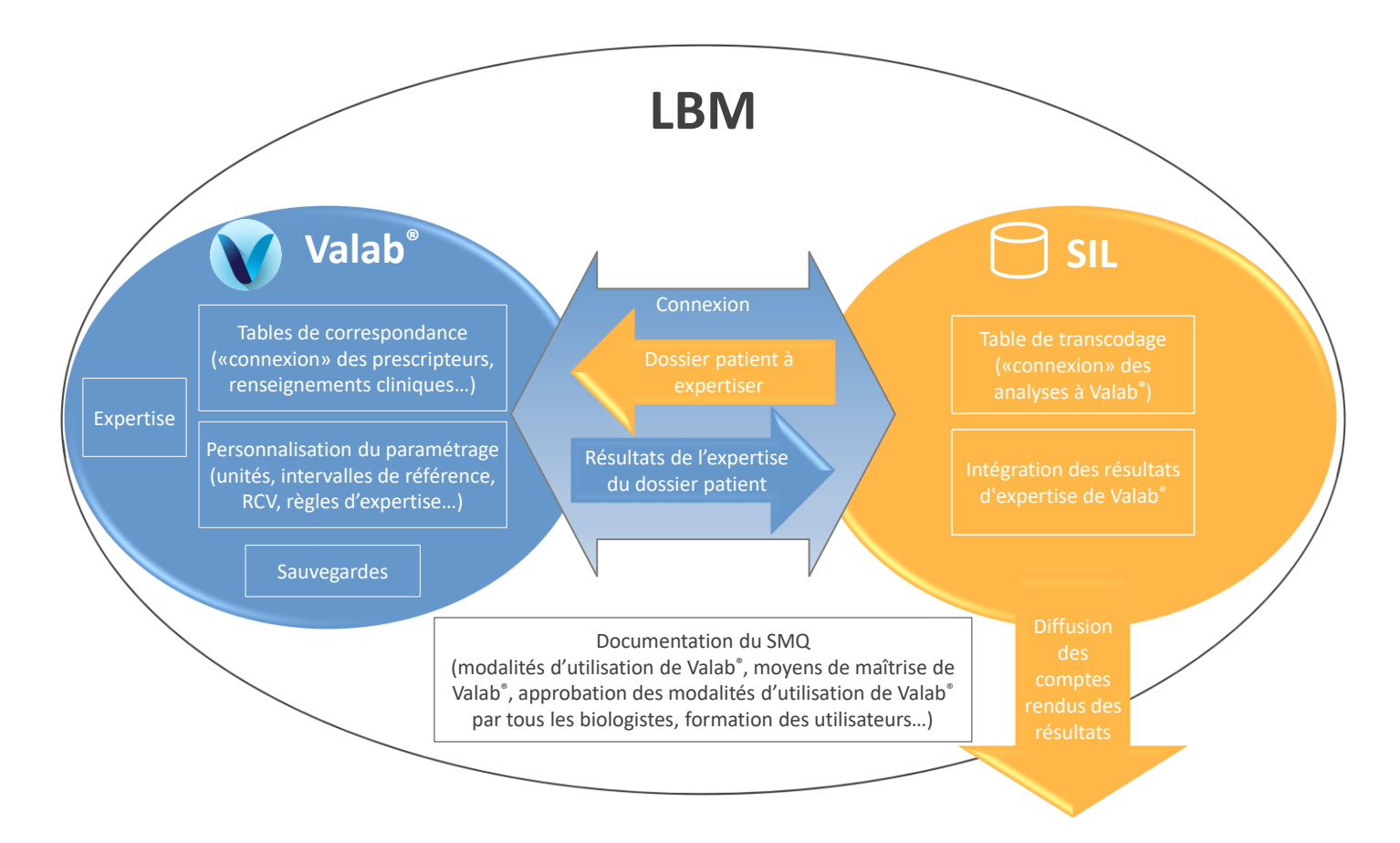

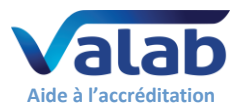

## <span id="page-3-0"></span>**4 Intégration de Valab® dans le LBM**

Le synoptique ci-dessous rappelle l'intégration fonctionnelle de Valab® dans un laboratoire, en termes de chaînage de l'information, au niveau de la validation des résultats d'analyses.

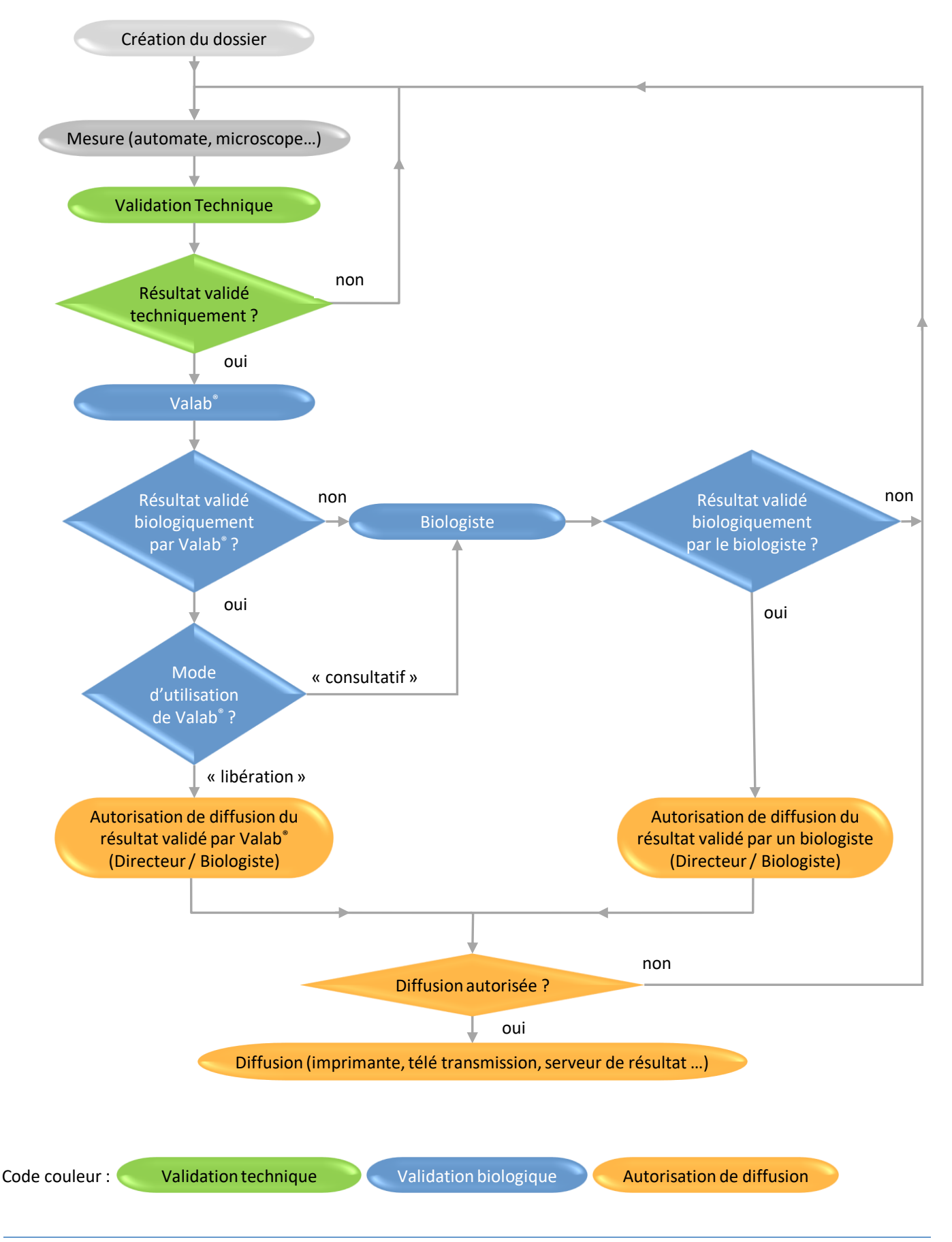

VALAB 13 Chemin de la Madeleine 31130 Flourens – France  $\bullet$   $\bullet$  +33 (0)5 31 08 34 99  $\boxtimes$  [valab@valab.com](mailto:valab@valab.com)  $\bullet$  [www.valab.com](https://www.valab.com/) VAL-ACC-08 ● 3/B ● 13/10/2020 ● Ce document est la propriété de VALAB. Tous droits réservés. 4/14

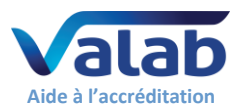

## <span id="page-4-0"></span>**5 Exemple d'analyse de risque Valab®**

Le risque le plus critique identifiable pour Valab® serait la validation biologique automatique voire la libération automatique d'un résultat "faux" ou d'un résultat que le biologiste aurait souhaité valider manuellement.

Nous appellerons cet effet indésirable un "faux négatif".

La méthode des 5M présentée sous forme de diagramme de causes à effet (Ishikawa) permet dans un premier temps d'identifier les différentes causes majeures pouvant entrainer l'effet non désirable "faux négatif".

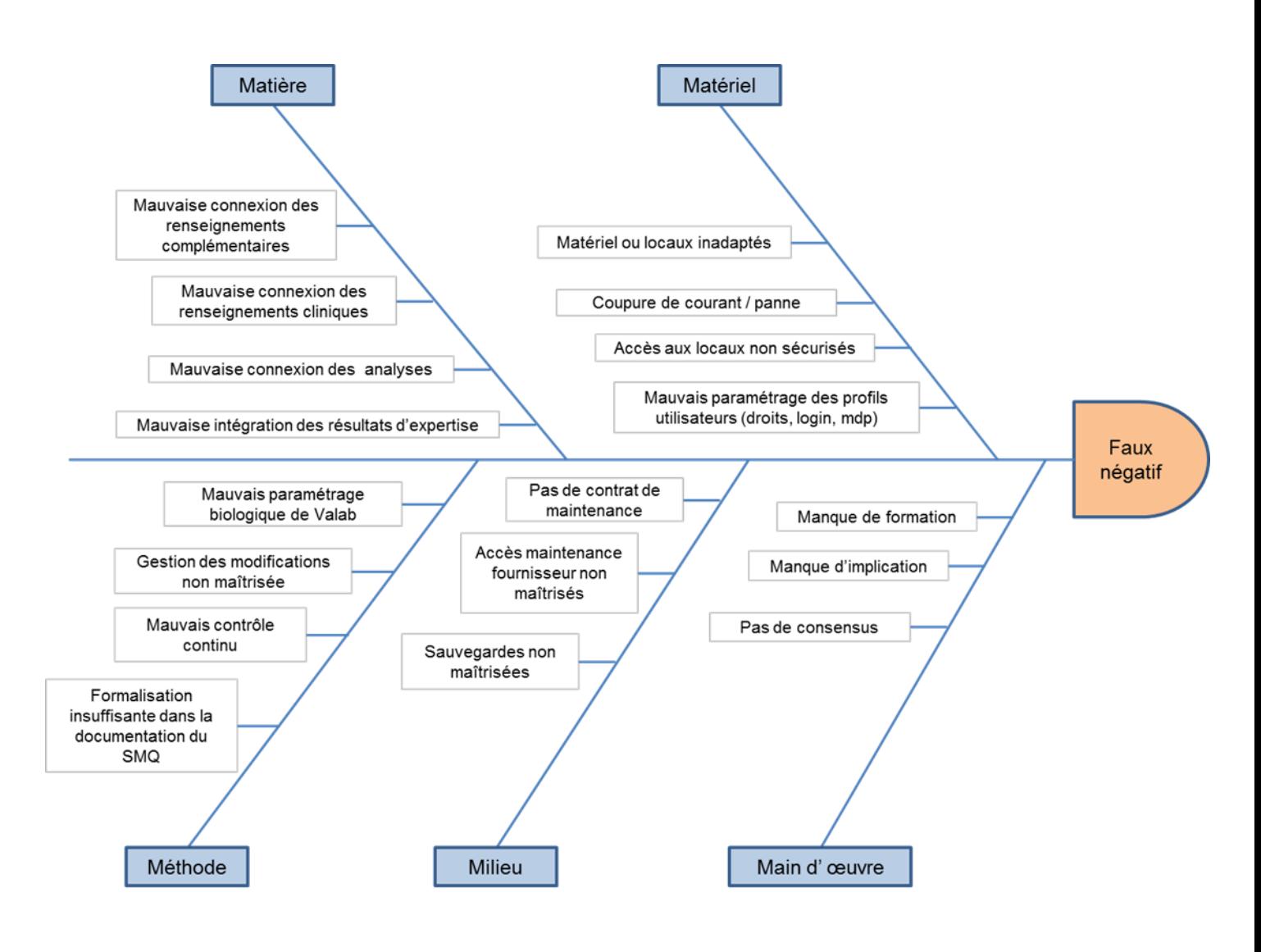

Dans un second temps, la méthode AMDEC (Analyse des Modes de Défaillance, de leurs Effets et de leur Criticité) permet de classifier les différentes causes identifiées ci-avant en termes de criticité (gravité, fréquence et détectabilité) en regard des moyens de maîtrise mis en place.

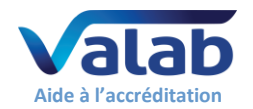

# **Guide de validation de Valab® par le LBM**

## **Moyens de maîtrise, qualification et contrôles**

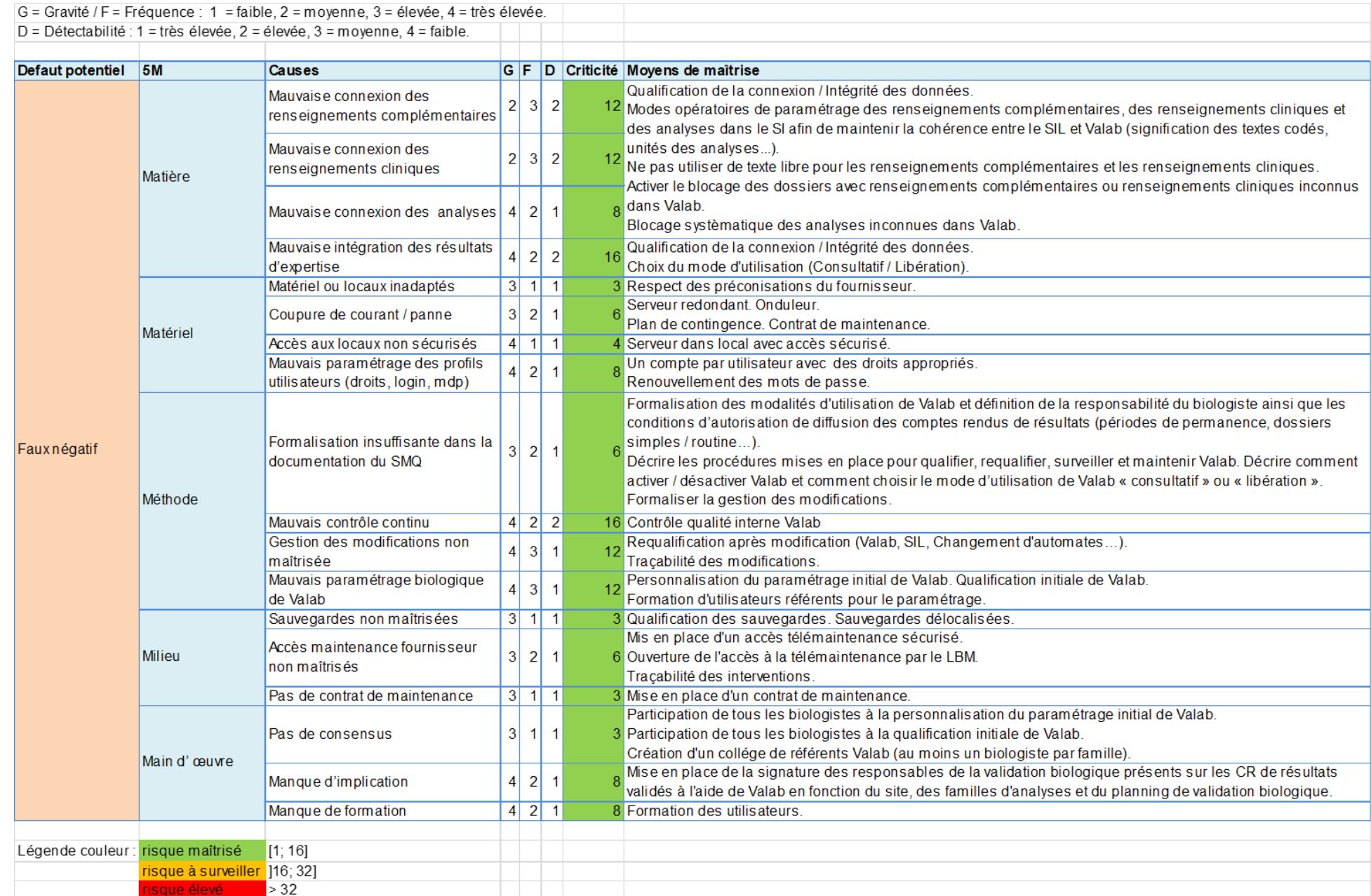

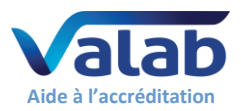

# <span id="page-6-0"></span>**6 Vue d'ensemble du guide – Cycle de vie**

Le synoptique ci-dessous fournit une vue d'ensemble de ce guide et indique les § applicables aux différentes situations du cycle de vie de Valab® dans le LBM

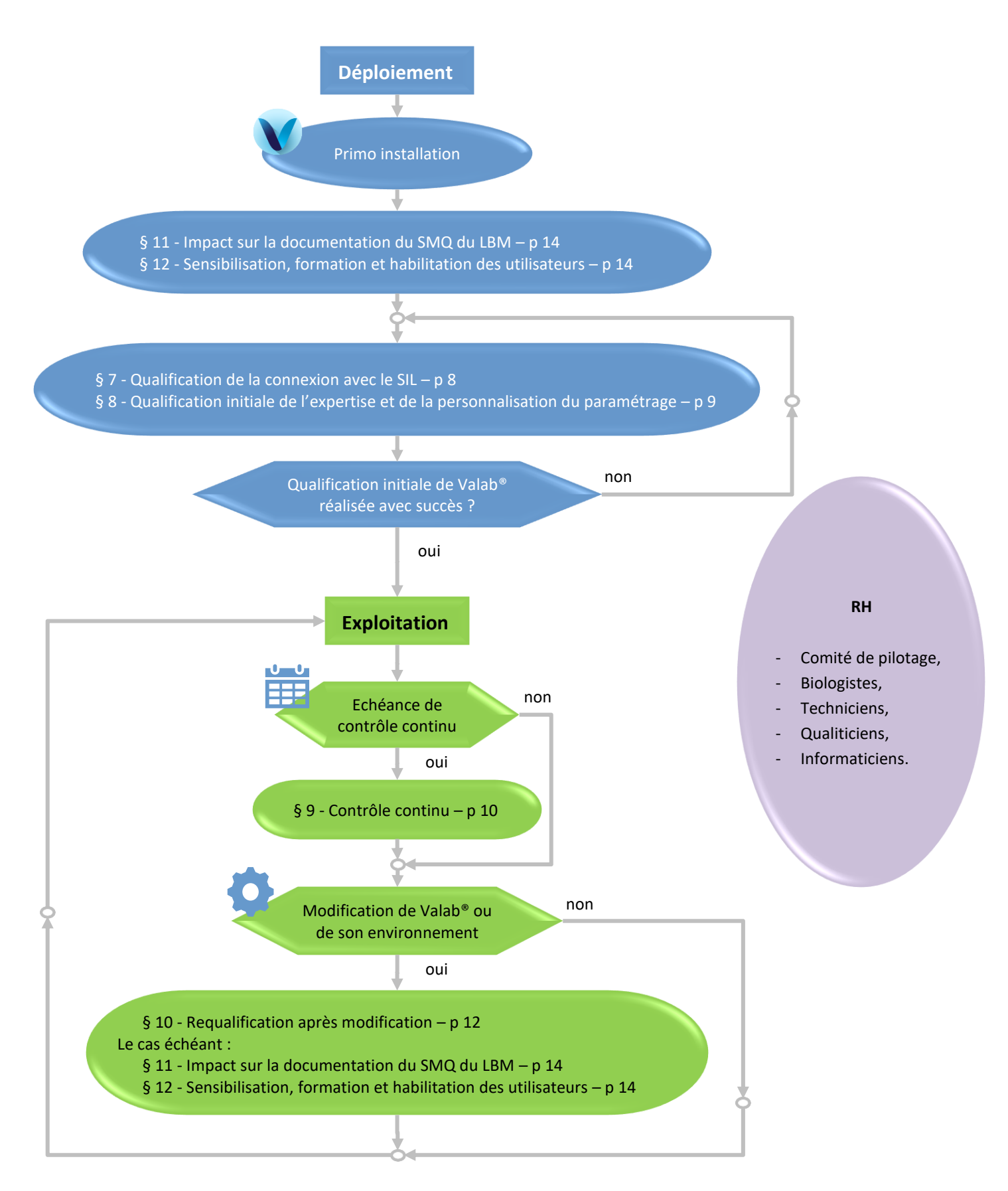

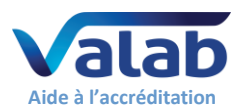

## <span id="page-7-0"></span>**7 Qualification de la connexion avec le SIL**

A réaliser après la première installation de Valab® et après certaines modifications (voir § « [10](#page-11-0) - [Requalification après](#page-11-0)  [modification](#page-11-0) »).

Les points qualifiés par cette procédure sont :

- La validité de la table de transcodage du SIL utilisée pour « connecter » les analyses du SIL à Valab® ;
- La correspondance des unités des analyses entre le SIL et Valab® ;
- La validité de l'intégration des résultats d'expertise de Valab® par le SIL (flags Valab®) ;
- Le traitement d'un dossier modifié, d'un dossier validé à l'aide de Valab® et d'un dossier bloqué par Valab®.

### **7.1 Procédure de test**

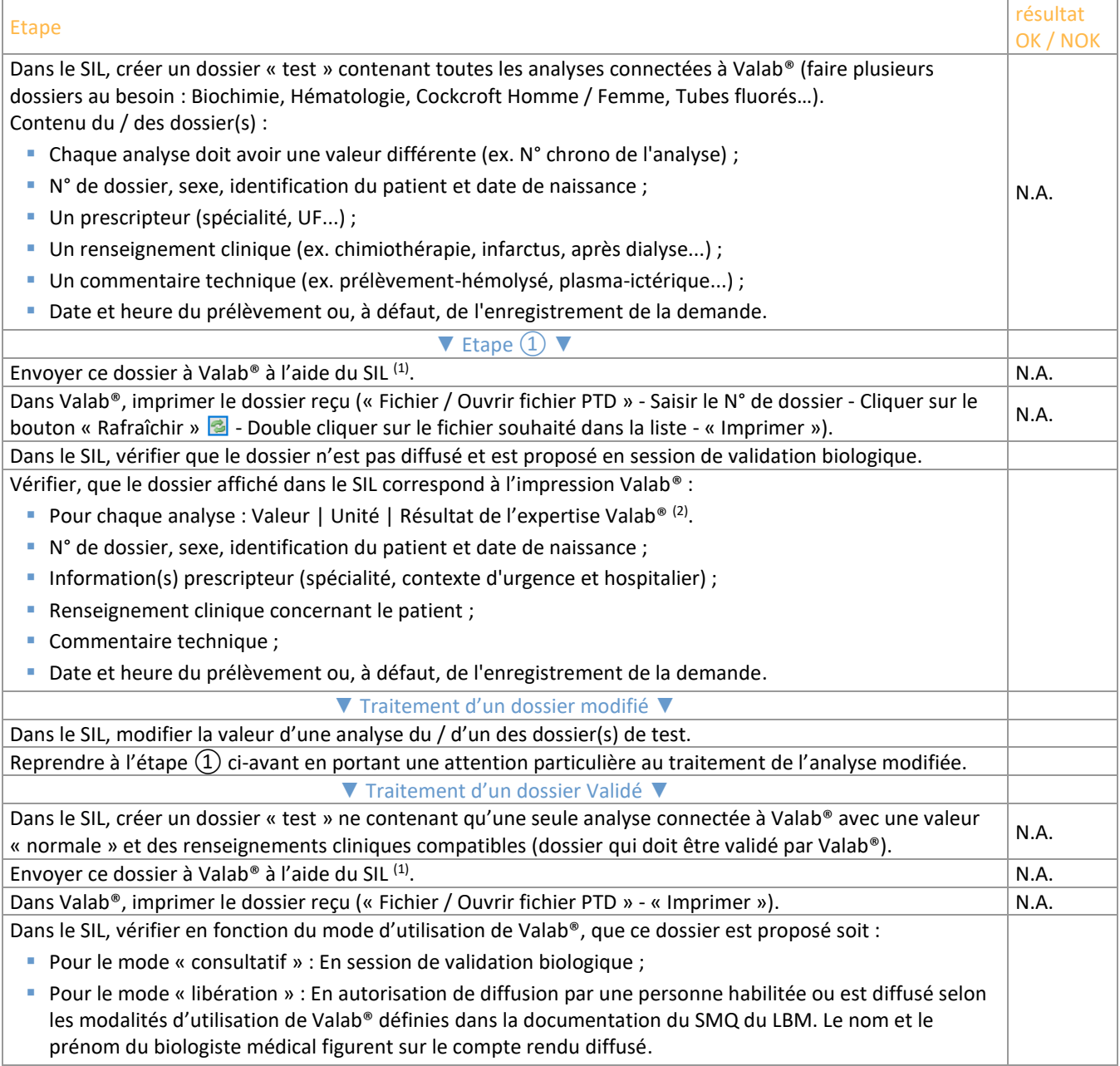

*(1) En règle générale, le dossier est envoyé à Valab® à partir du moment où les analyses sont validées techniquement. (2) Si vous utilisez des analyses de type Liées, Redirigées ou Témoins, celles-ci ne sont pas directement affichées dans la fenêtre de Simulation de Valab®. Vous pouvez toutefois les vérifier via le bouton « Historique » de cette fenêtre.*

#### **7.2 Enregistrement**

Conserver un enregistrement (électronique ou papier) contenant l'impression des dossiers faite à l'aide de Valab® et celle faite à l'aide du SIL le cas échéant, y indiquer le résultat de la procédure de test et les commentaires éventuels, la date à laquelle a été réalisée la procédure de test, le nom et le prénom de la personne habilitée ayant réalisé le test.

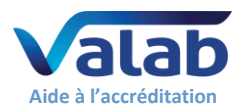

## <span id="page-8-0"></span>**8 Qualification initiale de l'expertise et de la personnalisation du paramétrage**

A réaliser après la première installation de Valab® et, de façon allégée <sup>(1)</sup>, après certaines modifications.

Les points qualifiés par cette procédure sont :

- La validité des résultats d'expertise fournis par Valab® ;
- La validité de la personnalisation du paramétrage de Valab® réalisée par le LBM ;
- Le bon traitement, par le SIL, des résultats d'expertise fournis par Valab<sup>®</sup> ;
- L'acceptation de l'utilisation de l'outil Valab® par tous les biologistes du LBM et le passage en phase d'exploitation.

Le principe repose sur l'utilisation du mode consultatif qui permet une double validation des dossiers (Valab® et biologiste). Durant cette phase, les biologistes contrôlent la pertinence des expertises rendues par Valab® et finalisent la personnalisation du paramétrage afin d'obtenir un fonctionnement adapté à la population, aux particularités et aux exigences du LBM. Ils sont accompagnés par le support client « expertise biologique » de la société VALAB.

Après finalisation de la personnalisation du paramétrage, le mode consultatif est maintenu par le LBM sur une période d'activité ou un volume de dossiers significatif et nécessaire à l'acceptation du fonctionnement de Valab® (Exemple de durée : 15 jours / Exemple de volume de dossiers : > 5000 dossiers pour un LBM traitant 1000 dossiers par jour).

#### **8.1 Procédure de test**

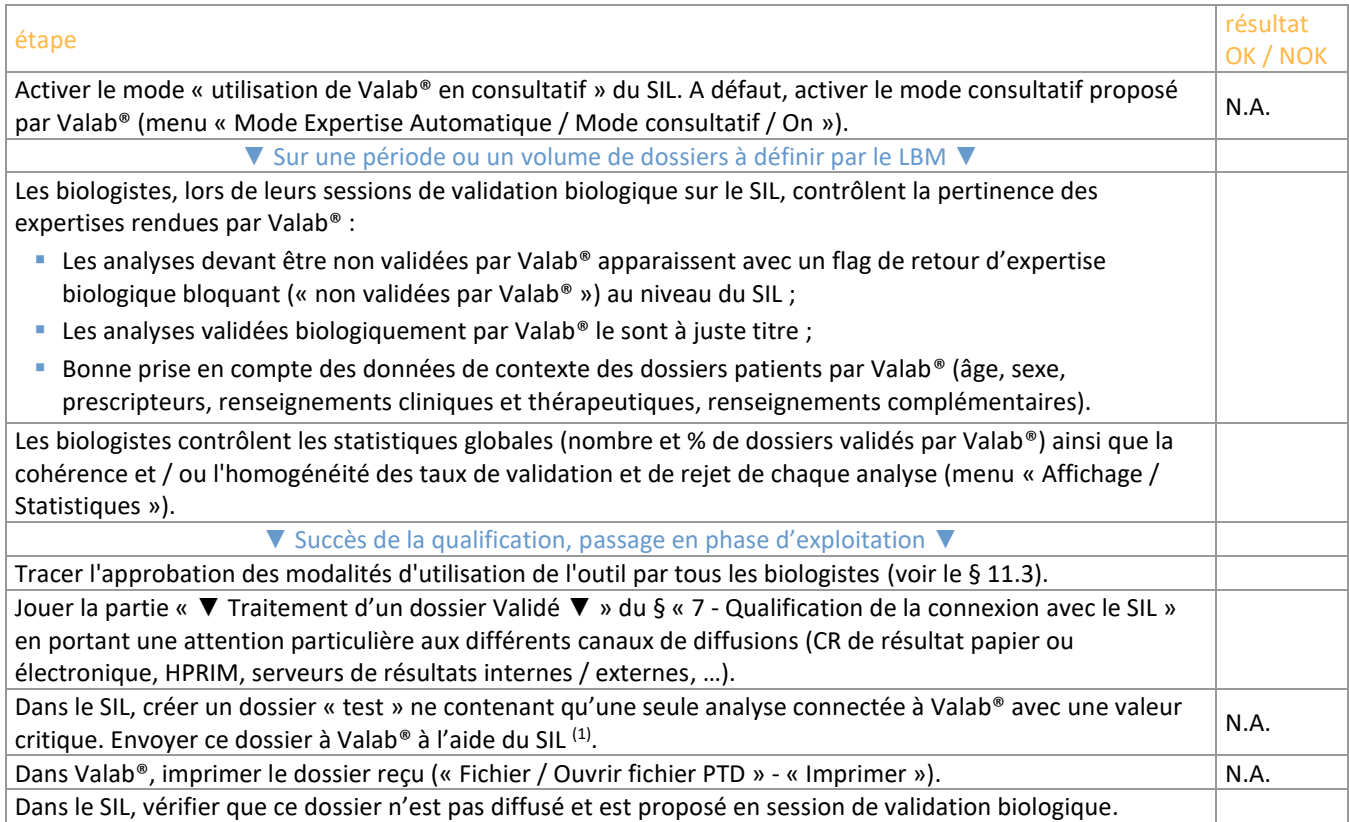

*(1) Lorsque le test est rejoué suite à certaines modifications (voir § [« 10](#page-11-0) - [Requalification après modification](#page-11-0) »), la phase de finalisation de la personnalisation du paramétrage n'existe pas. La procédure se limite alors à l'exécution des étapes du tableau cidessus sur un volume de dossier ou une durée restreinte (ex. 1 journée).*

#### **8.2 Enregistrement**

A l'issue de cette période, le LBM conserve un enregistrement (électronique ou papier) approuvé par une personne habilitée attestant que l'aide à la validation biologique fournie par Valab® a été qualifiée par les biologistes du LBM sur une période de "X" semaines à l'aide du mode consultatif correspondant au contrôle du traitement de "N" dossiers patients.

L'enregistrement doit notamment contenir l'édition du paramétrage de Valab® correspondant à la fin de la période de qualification (menu « Affichage / Analyses », bouton « Imprimer / Exporter »), l'édition de la partie du journal de bord de Valab® contenant les modifications apportées durant la période de qualification (menu « Affichage / Journal », sélectionner la période concernée, bouton « Imprimer / Exporter »), les statistiques d'activité de Valab® pour la période d'acceptation (menu « Affichage / Statistiques », sélectionner la période concernée, bouton « Imprimer / Exporter »), l'impression des dossiers faite à l'aide de Valab®, le résultat de la procédure de test et les commentaires éventuels, la date à laquelle a été réalisée la procédure de test, le nom et le prénom de la personne habilitée ayant réalisé / encadré le test.

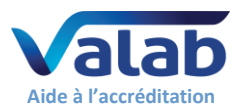

## <span id="page-9-0"></span>**9 Contrôle continu**

### **9.1 Procédure de test**

S'assurer qu'il n'y a pas de dérive de fonctionnement. La procédure repose sur 5 critères d'évaluation complémentaires détaillés dans les paragraphes ci-après (contrôle de la dérive, de la reproductibilité, de la pertinence, de la connexion avec le SIL et de la maintenance).

#### **9.1.1 Stabilité des statistiques**

Contrôle de la dérive. A réaliser à une fréquence à définir par le LBM (ex. mensuelle ou trimestrielle).

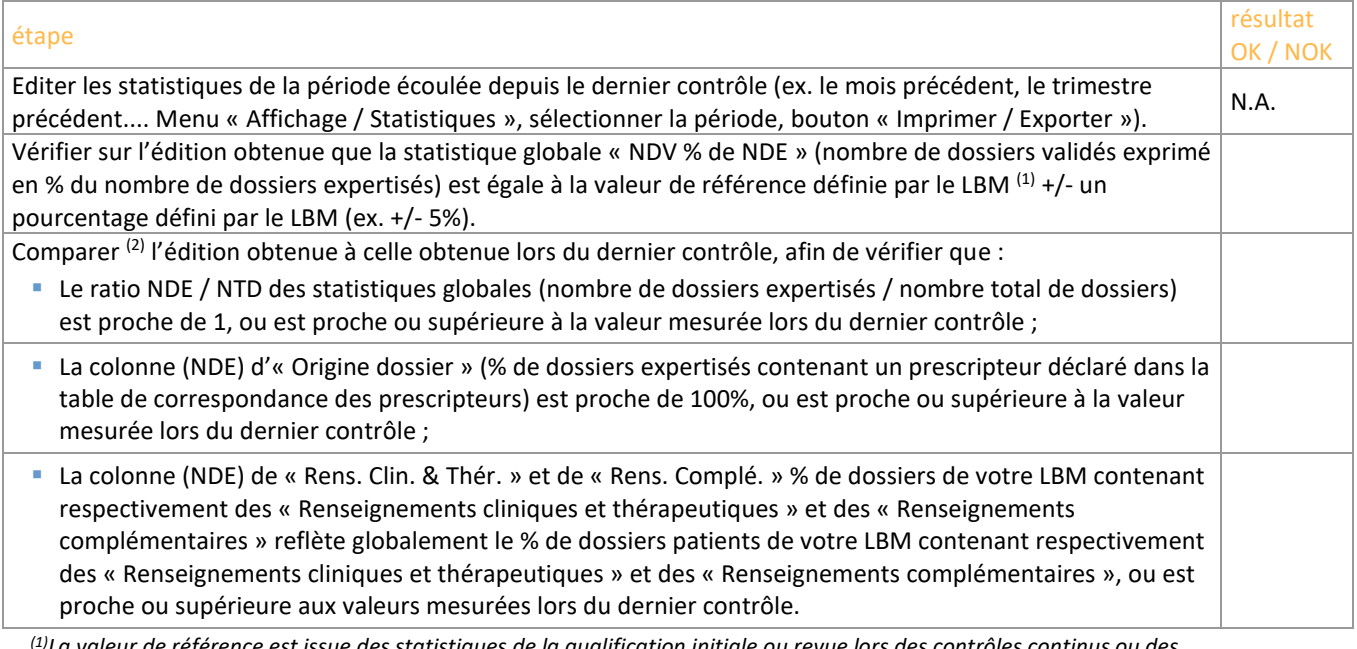

*(1)La valeur de référence est issue des statistiques de la qualification initiale ou revue lors des contrôles continus ou des requalifications par exemple.*

<span id="page-9-1"></span>*(2) La comparaison peut être facilitée en utilisant les exportations au format Excel proposées par Valab®.*

#### **9.1.2 Pool de dossiers « tests »**

Pool de dossiers « tests », créés spécifiquement et / ou issus de dossiers patients anonymisés, permettant de contrôler la reproductibilité des résultats d'expertise fournis par Valab®. A réaliser à une fréquence définie par le LBM (ex. semestrielle) et après certaines modifications (voir § « [10](#page-11-0) - [Requalification après modification](#page-11-0) »).

Le pool est établi une fois pour toute par le LBM à l'aide du mode simulation de Valab® (menu « Affichage / Simulation »). Le même pool est utilisé pour chaque contrôle afin de constituer une référence. Il peut être adapté / enrichi en fonction des modifications survenues entre deux contrôles (voir § « [10](#page-11-0) - [Requalification après](#page-11-0)  [modification](#page-11-0) »). Les dossiers peuvent par exemple contenir des analyses critiques ou réglementaires (ex. K+, troponine, plaquettes ...) ou des analyses fréquemment réalisées <sup>(1) (2)</sup>.

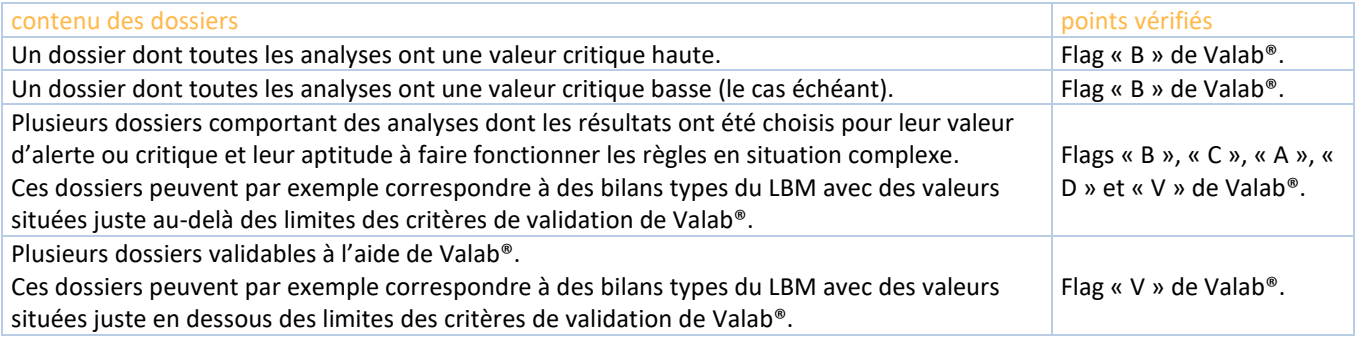

*(1) Quelques exemples de dossiers CQ basiques sont disponibles à titre d'exemple dans « répertoire de Valab\POOL\_CQ ». (2) Nous déconseillons d'utiliser des analyses de type Auto-Expert ou Dupliquées dans ces dossiers car elles seront supprimées du dossier par Valab® lors de la réouverture si des analyses de ce type ont été créées ou supprimées depuis la création de ce dossier.*

## étape résultat d'autorisation de la commune de la commune de la commune de la commune de la commune de la comm<br>La commune de la commune de la commune de la commune de la commune de la commune de la commune de la commune d

Pour chaque dossier « test » du pool :

■ Expertiser le dossier à l'aide du mode simulation de Valab (menu « Fichier / Ouvrir fichier PTD ») ;

▪ Vérifier que le flag d'expertise de chaque analyse du dossier « test » correspond à celui attendu.

OK / NOK

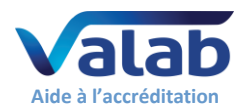

#### **9.1.3 Echantillonnage de dossiers patients**

Echantillonnage de dossiers patients à contrôler par les biologistes du LBM après avoir été expertisés par Valab® (contrôle de la pertinence). A réaliser à une fréquence et sur un volume de dossiers à définir par le LBM (ex. 30 dossiers par mois ou « [racine carrée de (nb dossiers traités par an)] / 12 » dossiers par mois).

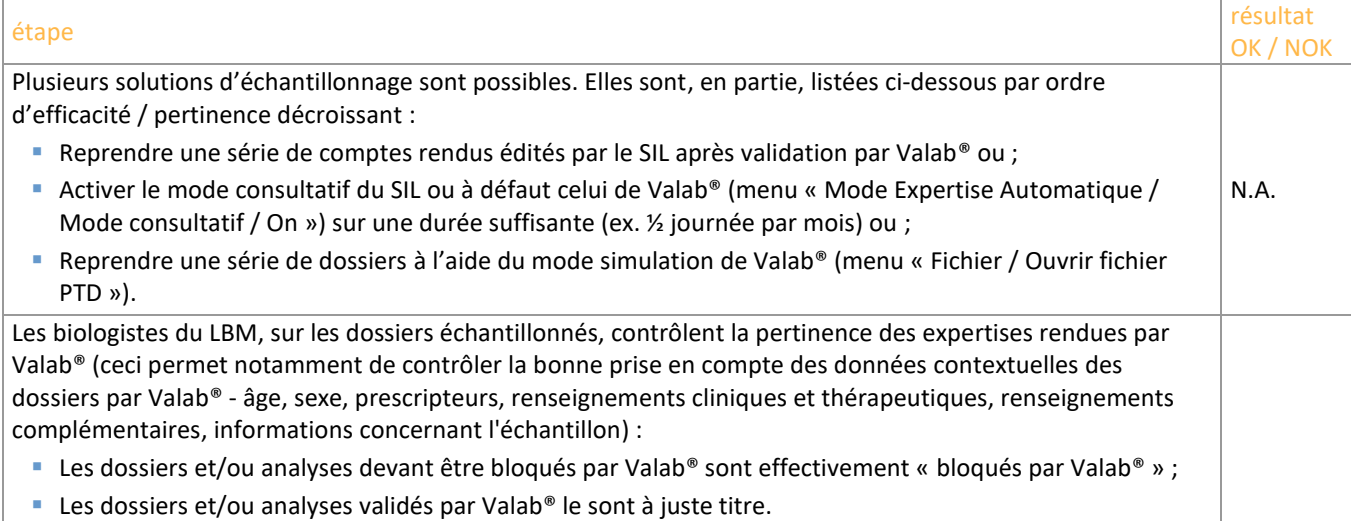

#### **9.1.4 Connexion avec le SIL**

Contrôle de la connexion avec le SIL. A réaliser à une fréquence à définir par le LBM (ex. tous les 18 mois).

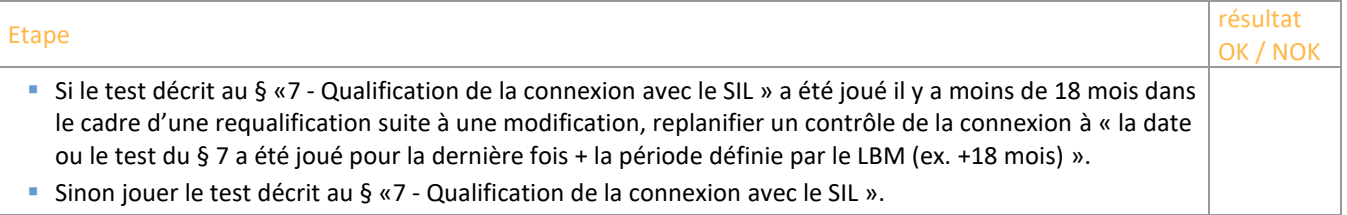

#### **9.1.5 Maintenance**

Opérations de maintenance de Valab® à effectuer à intervalles réguliers à définir par le LBM.

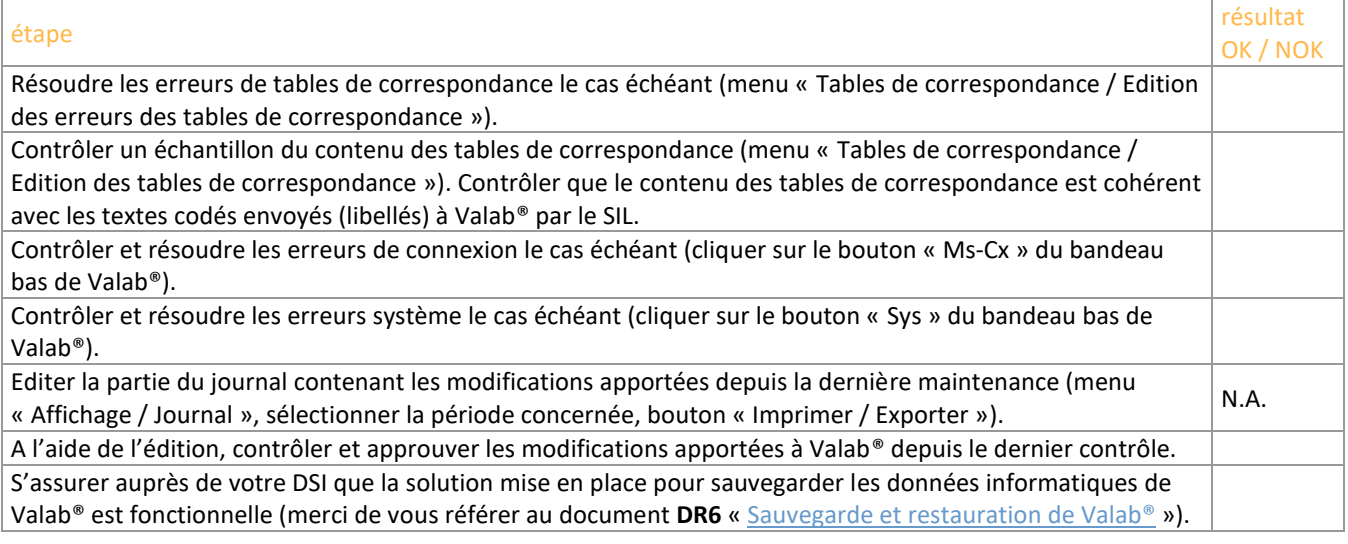

#### **9.2 Enregistrement**

Conserver un enregistrement (électronique ou papier) correspondant aux contrôles réalisés :

- L'édition des statistiques faites à l'aide de Valab® et / ou ;
- La liste des dossiers du pool de test et / ou ;
- La durée du mode consultatif et le nombre de dossiers correspondant ou la liste des dossiers échantillonnés et / ou ;
- L'enregistrement du test décrit au § [«7](#page-7-0) [Qualification de la connexion](#page-7-0) avec le SIL » et / ou ;
- L'édition du journal de bord valant acceptation des éventuelles modifications de paramétrage.

Y indiquer le résultat de la procédure de test et les commentaires éventuels, la date à laquelle a été réalisée la procédure de test, le nom et le prénom de la personne habilitée ayant réalisé / encadré le test.

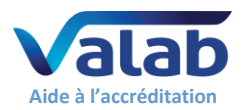

## <span id="page-11-0"></span>**10 Requalification après modification**

Procédures de requalification suite à une modification de Valab® ou de son environnement. La liste des modifications envisagées ici n'est pas exhaustive et la ou les procédures à appliquer sont à adapter et à évaluer par le LBM en fonction de la modification et de son impact potentiel.

### **10.1 Procédure de test**

Les paragraphes ci-après détaillent la procédure à appliquer en fonction de la modification.

#### **10.1.1 Changement de version de Valab®**

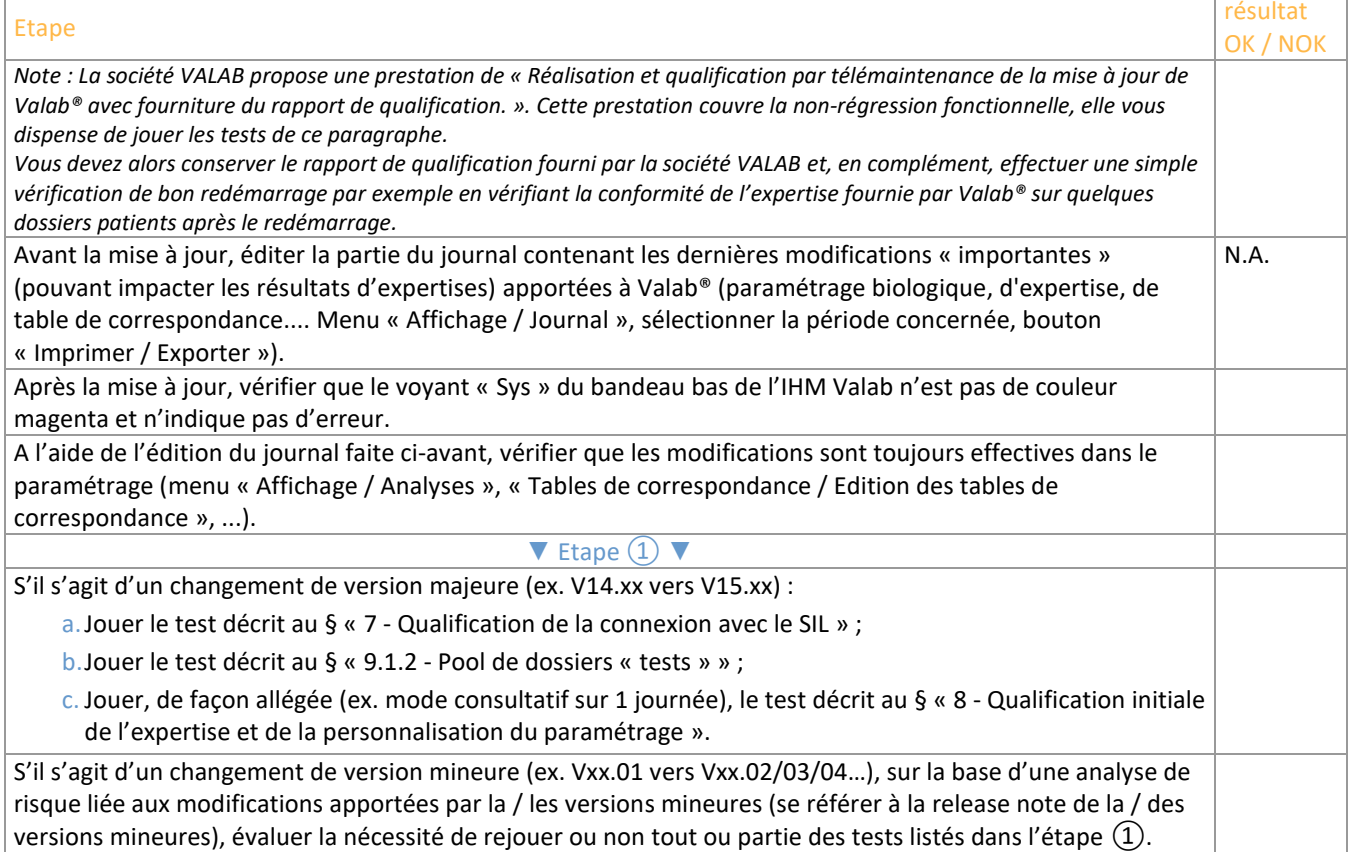

#### **10.1.2 Restauration de sauvegarde après sinistre**

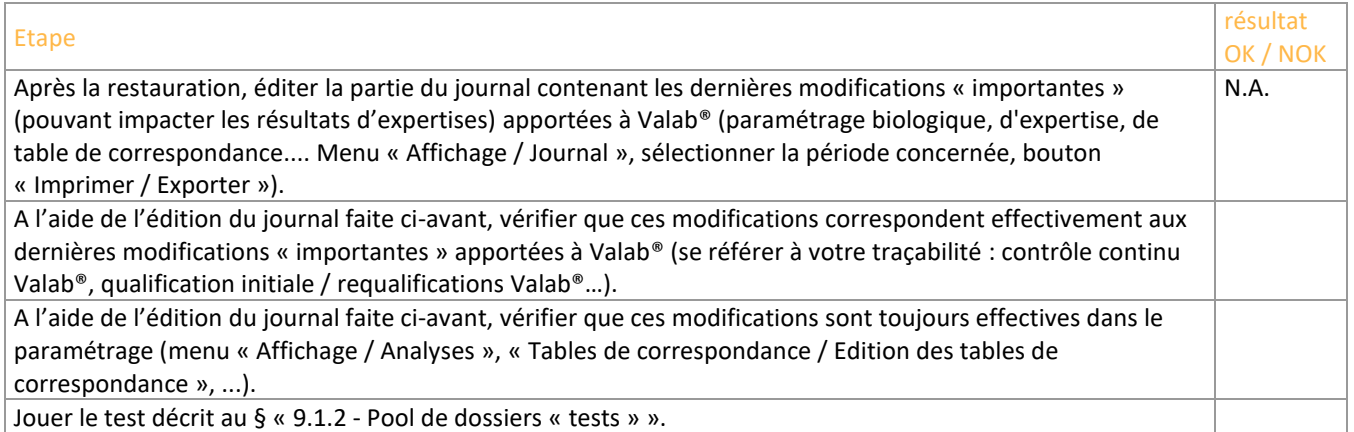

**10.1.3 Changement de version du SIL ou changement de SIL**

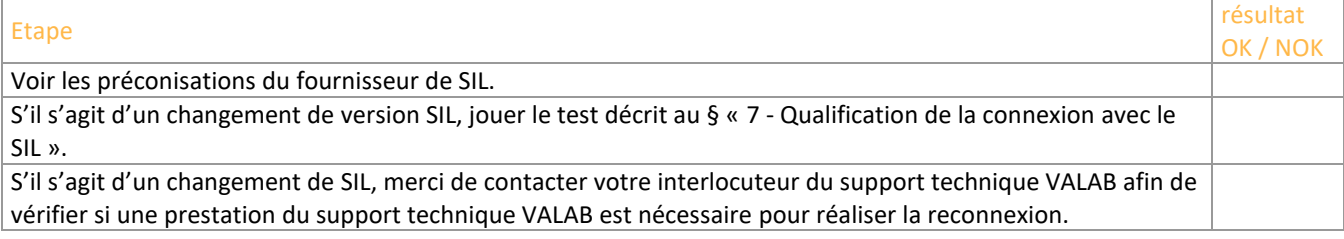

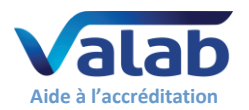

#### **10.1.4 Changement d'automate ou connexion d'un nouvel automate ayant un impact sur le paramétrage de Valab®**

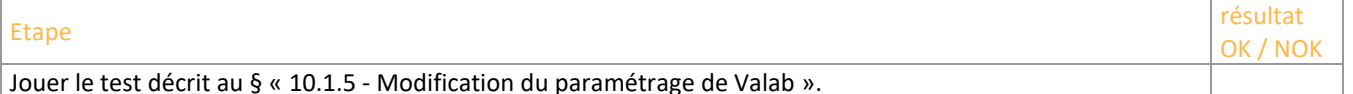

#### **10.1.5 Modification du paramétrage de Valab**

<span id="page-12-0"></span>Procédure de requalification suite à une modification <sup>(1)</sup> du paramétrage de Valab® sur une analyse ou un groupe d'analyses (ex. unités, bornes, RCV, expertise, sensibilités, changement d'automate...), ou suite à la connexion d'une nouvelle analyse à Valab® (ex. ajout d'une analyse Auto-Expert, connexion d'un nouvel automate…). Les points qualifiés par cette procédure sont :

- La validité des résultats d'expertise fournis par Valab® pour le(s) analyse(s) concernée(s) ;
- Le bon traitement, par le SIL, des résultats d'expertise fournis par Valab® pour le(s) analyse(s) concernée(s) ;
- L'acceptation de l'utilisation de l'outil Valab® par le LBM pour le traitement du / des analyse(s) concernée(s).

Le principe repose sur l'utilisation du mode « consultatif spécifique à une analyse » qui permet une double validation des dossiers (Valab® et biologiste) contenant la / (les) analyse(s) en mode consultatif. Durant cette phase, les biologistes contrôlent la pertinence des expertises rendues par Valab® sur les dossiers contenant la / (les) analyse(s).

Le mode « consultatif spécifique à une analyse » est maintenu par le LBM le temps nécessaire à l'acceptation du fonctionnement de Valab® (ex. 1 semaine).

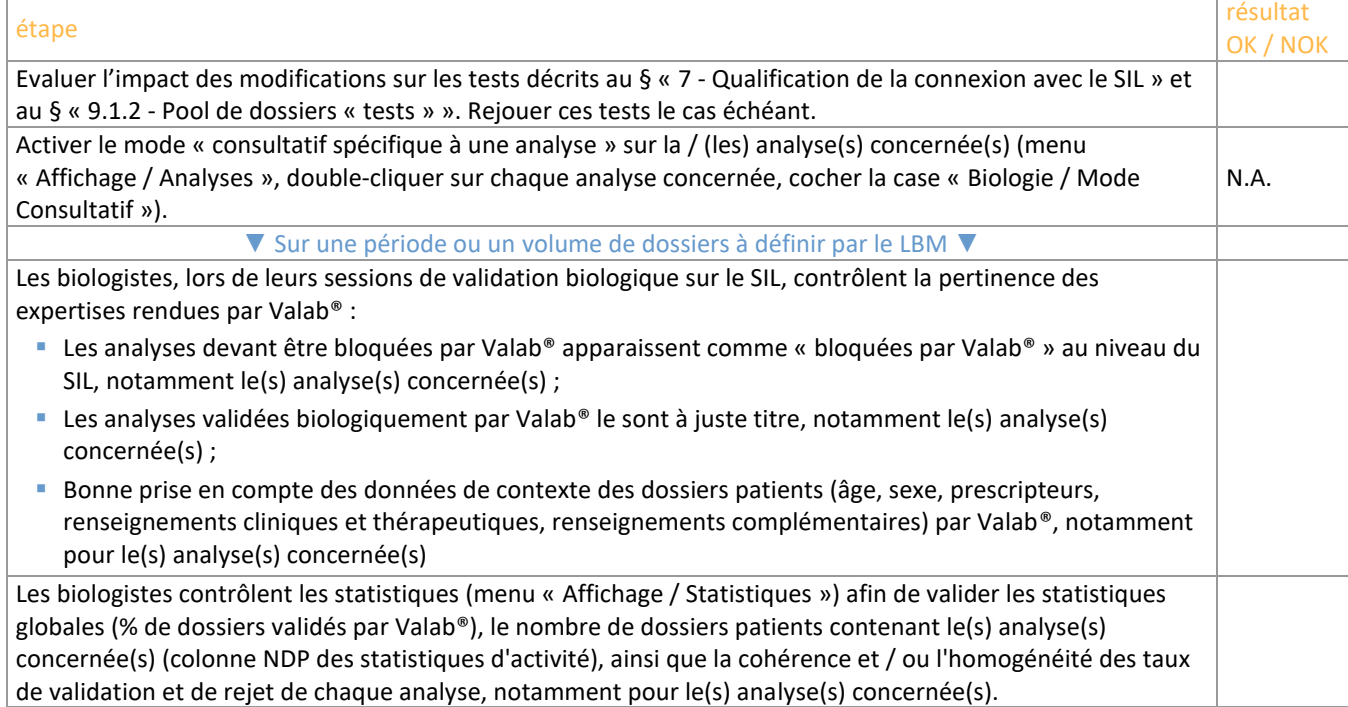

*(1) Si la modification consiste en une restriction du fonctionnement de Valab® portant sur un ou plusieurs des paramétrages listés cidessous et si le LBM accepte le risque de « perte d'efficacité de Valab® », la requalification peut alors se limiter à contrôler qu'il n'y a pas eu d'erreur de saisie en vérifiant après la saisie que le nouveau paramétrage correspond à celui voulu par le LBM :*

- *Diminution de la valeur du RCV,*
- *Activation ou diminution de la valeur du delta-check maximum,*
- *Activation ou diminution de la valeur du delta max critique,*
- *Diminution des sensibilités,*
- *Resserrement des bornes d'expertise sans antériorité,*

*Concernant les intervalles de référence et les bornes critiques, de possibles effets de bord sur l'expertise inter-paramétrique et / ou sur les tendances d'expertise, ne nous permettent pas de garantir que la conséquence sera systématiquement restrictive.*

### **10.2 Enregistrement**

Conserver un enregistrement (électronique ou papier) approuvé par une personne habilitée attestant que l'aide à la validation biologique fournie par Valab® a été requalifiée par le LBM, suite à une modification. L'enregistrement doit notamment contenir, les enregistrements indiqués aux différents § de tests joués, la description de la modification ayant suscité la requalification, le résultat de la procédure de test et les commentaires éventuels, la date à laquelle a été réalisée la procédure de test, le nom et le prénom de la personne habilitée ayant réalisé / encadré le test.

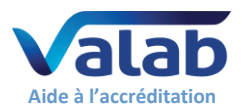

## <span id="page-13-0"></span>**11 Impact sur la documentation du SMQ du LBM**

### **11.1 Formaliser les modalités d'utilisation de l'outil**

Le LBM doit formaliser dans la documentation de son SMQ les modalités de l'utilisation du logiciel d'aide à la validation Valab®. En ce sens il doit notamment, identifier qu'il utilise le logiciel d'aide à la validation Valab®, décrire les conditions d'exploitation selon lesquelles l'outil est mis en œuvre et définir la responsabilité du biologiste ainsi que les conditions d'autorisation de diffusion des comptes rendus de résultats.

Dans tous les cas, il est important de rappeler que tous les résultats d'analyses diffusés par le LBM le sont sous la responsabilité du biologiste médical, y compris ceux revus à l'aide du logiciel d'aide à la validation Valab®. En ce sens, tous les comptes rendus de résultats émis par le LBM sont réputés validés par le biologiste médical et doivent comporter sa signature (prénom, nom et signature paramétrés dans le SIL). Les mentions de la forme « validé par le système expert » ne sont pas acceptables.

### **11.2 Identifier les moyens de maîtrise de l'outil**

Les procédures internes du LBM doivent être impactées afin de décrire les procédures mises en place pour qualifier, requalifier, surveiller et maintenir l'outil Valab®. Les enregistrements associés et leur archivage doivent aussi être définis.

Le LBM doit décrire, dans la procédure appropriée, comment activer / désactiver Valab® et comment choisir le mode d'utilisation de Valab® « consultatif » ou « libération » (ex. renvoi vers le Manuel Utilisateur fourni avec Valab®).

Après tout changement de paramétrage dans le SIL, le LBM doit évaluer les besoins de changement dans Valab® (Unités, Tables de correspondance…) et vice-versa. Il est important que le LBM impacte ses procédures internes à ce niveau.

En cas de dysfonctionnement détecté lors du passage d'une procédure de test / maintenance, le laboratoire doit mettre en place les actions correctives appropriées.

### <span id="page-13-2"></span>**11.3 Tracer l'approbation des modalités d'utilisation de l'outil par tous les biologistes**

Tous les biologistes ayant recours à l'utilisation du logiciel d'aide à la validation Valab® doivent en avoir approuvé toutes les modalités d'application. Cette approbation doit être tracée.

## <span id="page-13-1"></span>**12 Sensibilisation, formation et habilitation des utilisateurs**

#### **12.1 Formation des utilisateurs**

L'ensemble du personnel utilisant le logiciel Valab® doit-être formé à son fonctionnement et à son utilisation. En ce sens, lors de l'installation de Valab®, les futurs utilisateurs référents du système sont formés par un intervenant de la société VALAB.

Le terme utilisateur doit-être pris au sens large, au-delà des utilisateurs directs de Valab® (référents amenés à paramétrer, contrôler ou intervenir sur le logiciel), tous les biologistes validant des dossiers contenant des analyses connectées à Valab® sont concernés.

A ce niveau le LBM doit prévoir d'intégrer des formations concernant le logiciel Valab® dans le plan de formation du personnel concerné. La formation est préconisée pour les nouveaux utilisateurs, et pour les anciens utilisateurs lors des mises à jour de version majeure de Valab®. La traçabilité de ces formations doit être conservée.

### **12.2 Sensibilisation des utilisateurs**

En complément des moyens de maîtrise de Valab® mis en place et formalisés par le LBM, il faut rappeler qu'une revue « naturelle » des résultats d'expertise fournis par Valab® sur chaque analyse d'un dossier est effectuée de façon informelle par le biologiste médical, lors de ses sessions de validation biologique dans le SIL (affichage des flags d'expertise de Valab® dans le SIL).

Cette revue informelle se fait sur tous les dossiers quand Valab® est utilisé en mode « consultatif », sur les dossiers non validés lorsqu'il est utilisé en mode « libération ».

Il est important de sensibiliser les biologistes à cette revue informelle.

### **12.3 Habilitation des utilisateurs**

Prévoir l'habilitation à l'utilisation de Valab® dans le process du SMQ du LBM pour l'habilitation des biologistes (nouveaux collaborateurs, remplaçants …).